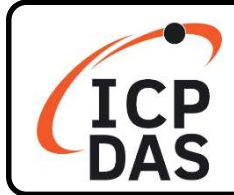

### I-7000/M-7000 Quick Start

#### ■ Packing List

• For Desktop Web

In addition to this Quick Start, the package includes the following items:

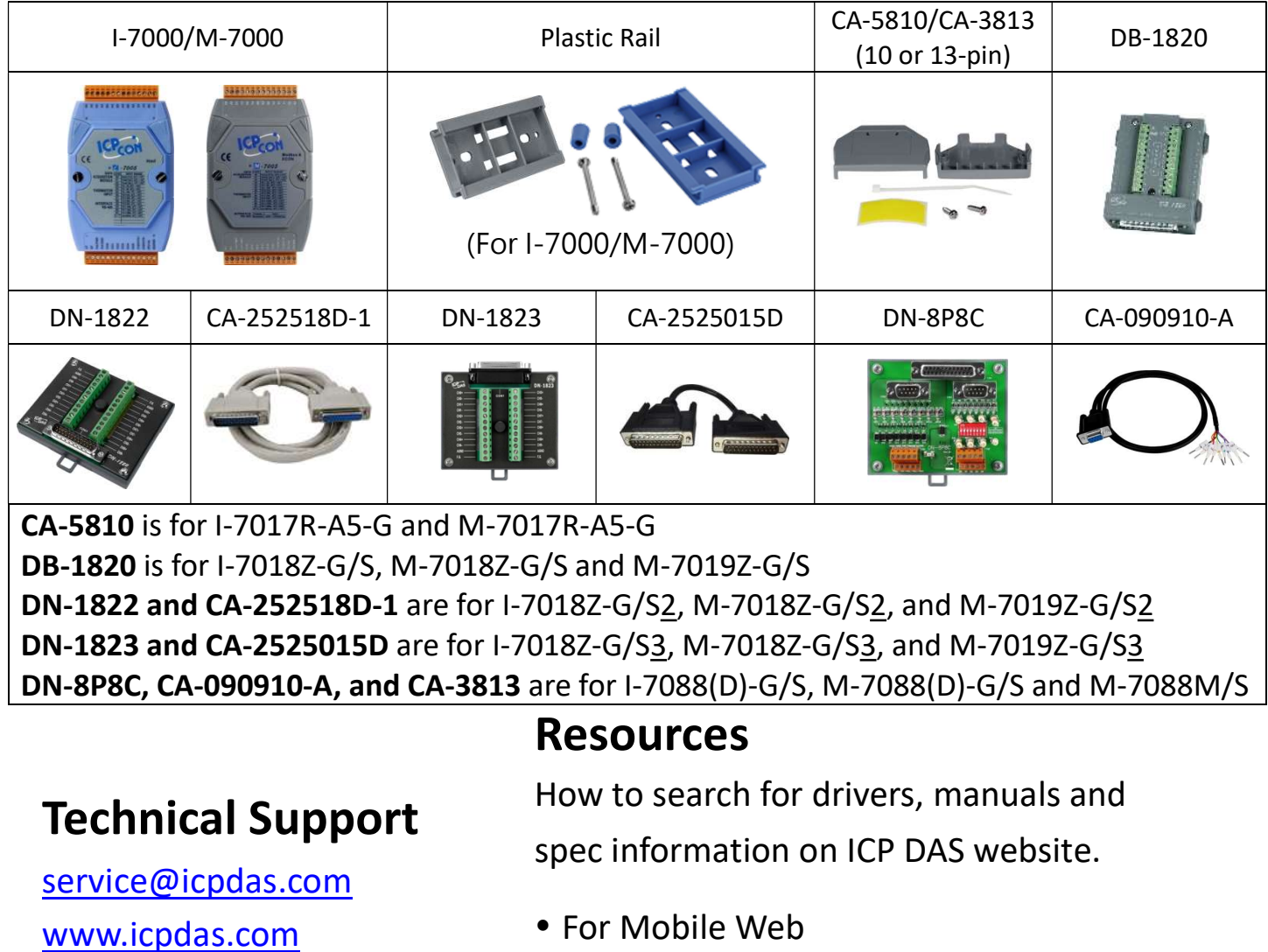

For Mobile Web

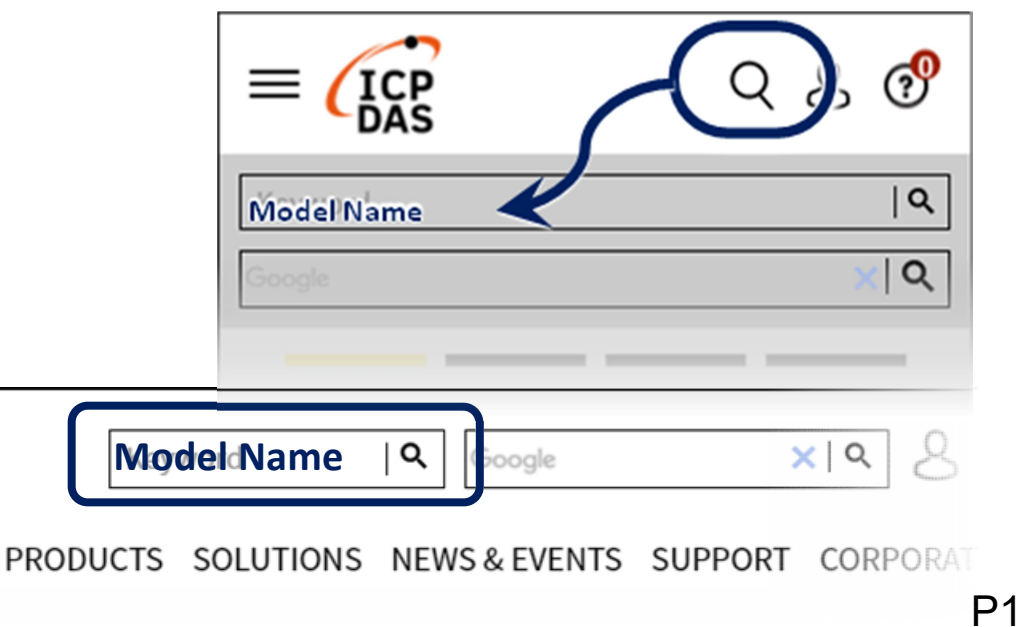

## **Switch to Init Mode**

Before attempting to configure the module, ensure that you move the switch to the

"Init" position, or connect the Init pin to the GND pin and then power on the module to access the configuration mode.

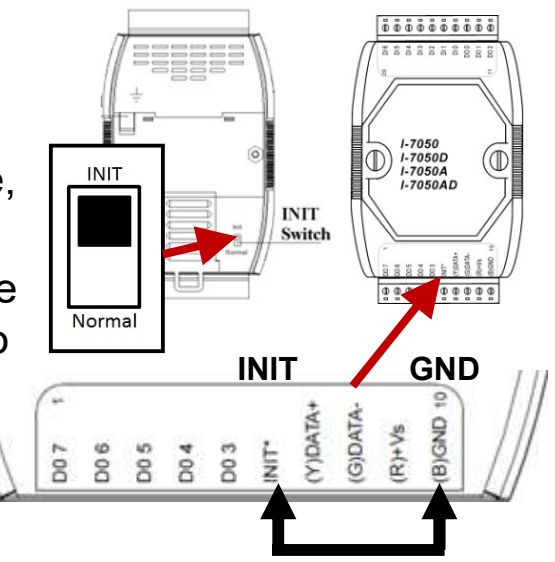

## 2 Connect to the PC and the Power Supply

Note: You should only connect a single I-7000/M-7000 module to the RS-485 bus during the configuration process.

#### 1) Using an RS-232 to RS-485 Converter

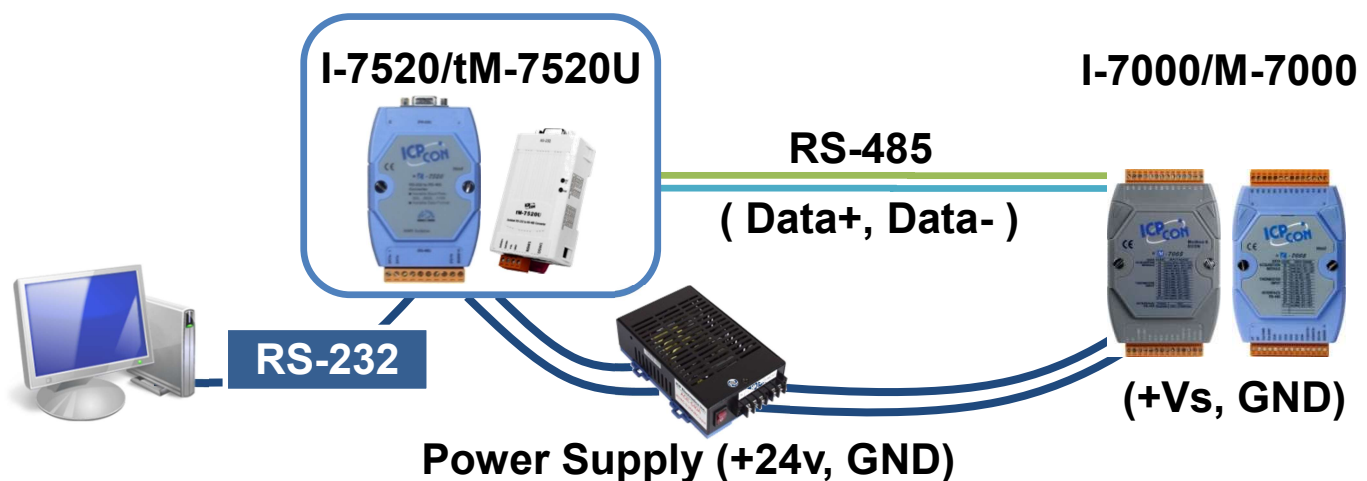

#### 2) Using a USB to RS-485 Converter

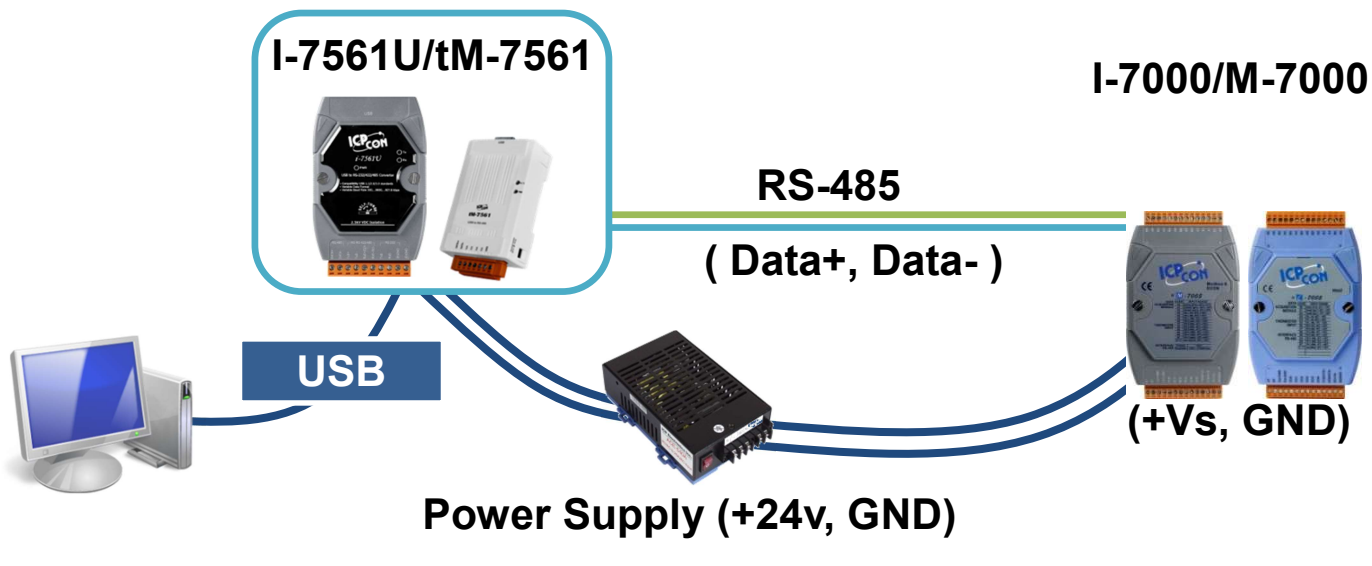

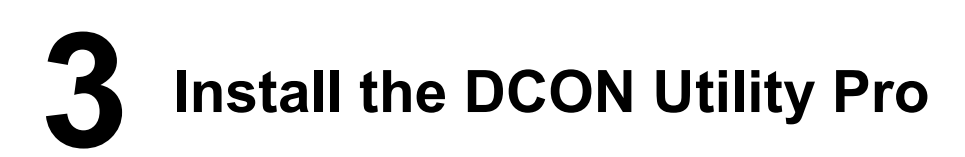

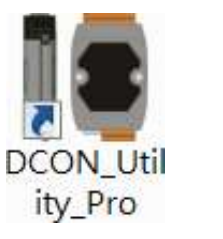

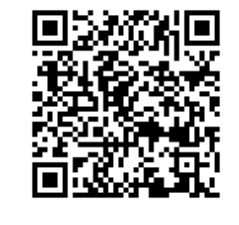

The DCON Utility Pro can be obtained via FTP from the address below or by scanning the QR code:

http://ftp.icpdas.com/pub/cd/8000cd/napdos/driver/dcon\_utility/

### **Set the Communication Parameters**

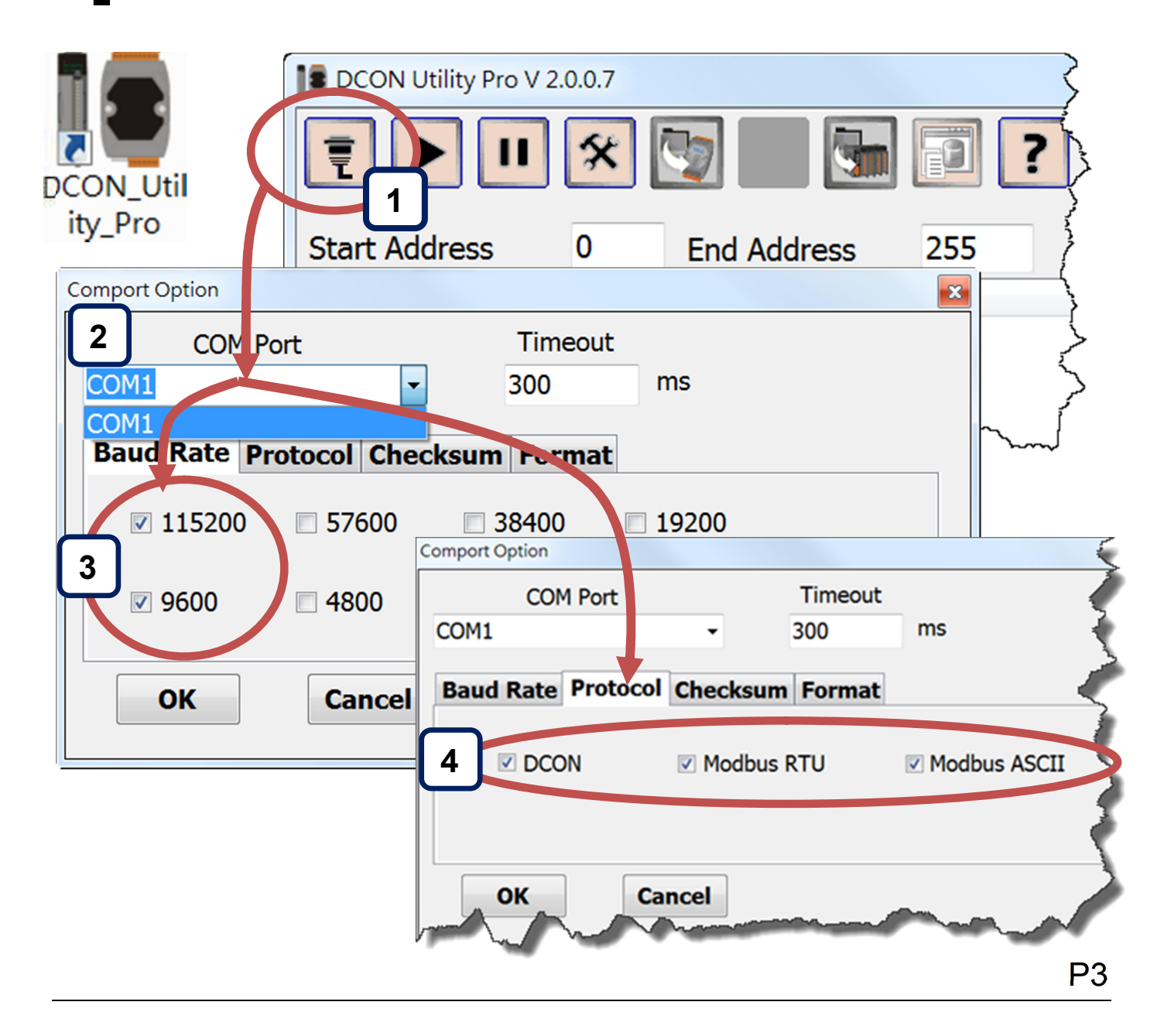

## 5 Search for and Configure the Module

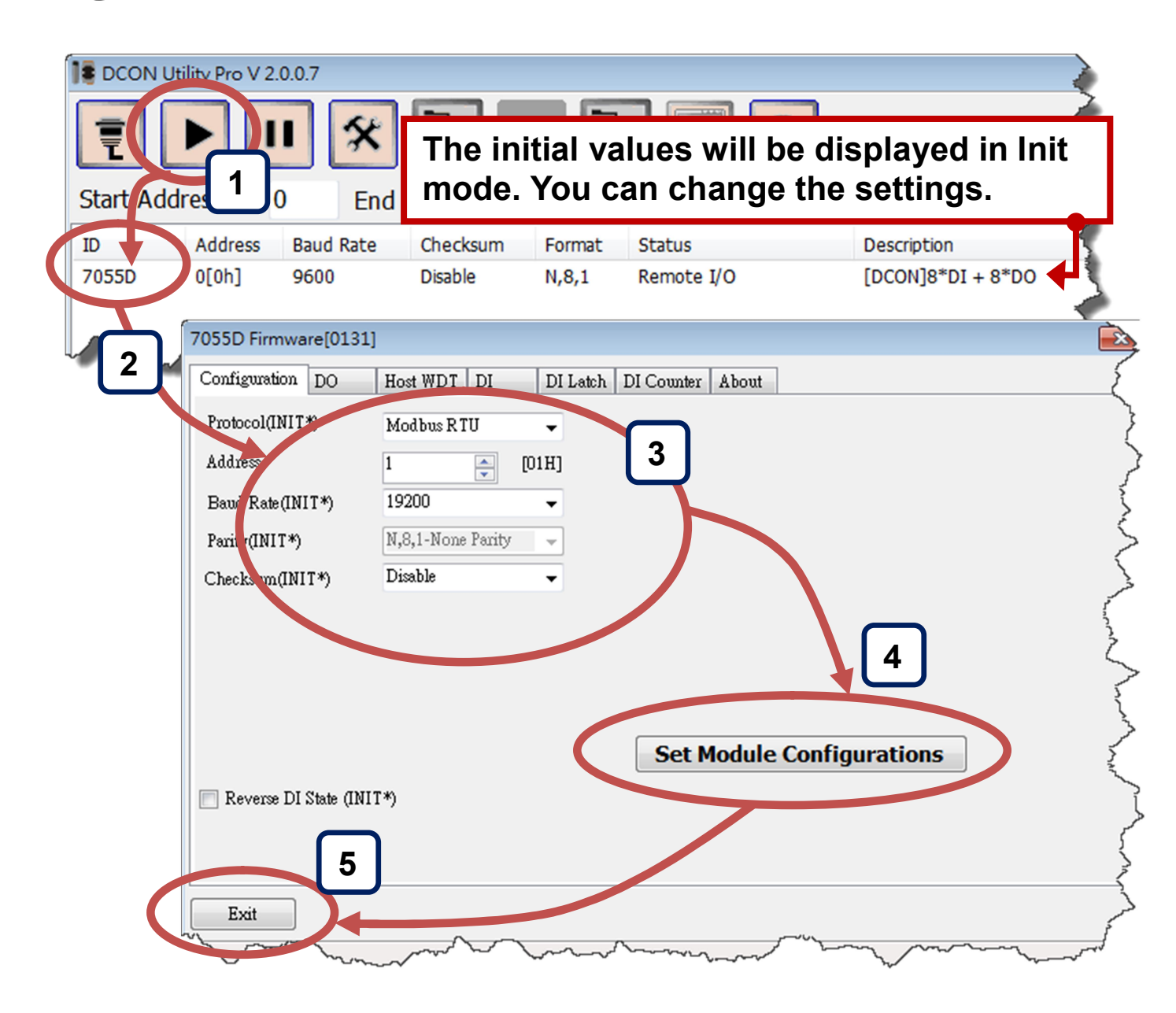

# Reboot the Module in "Normal" Mode

Set the switch to the "Normal" position (or disconnect the INIT\* to the GND) then reboot the module to apply the new configuration. Also, search for the module again to confirm that the new configuration is correct and that the module can be detected.

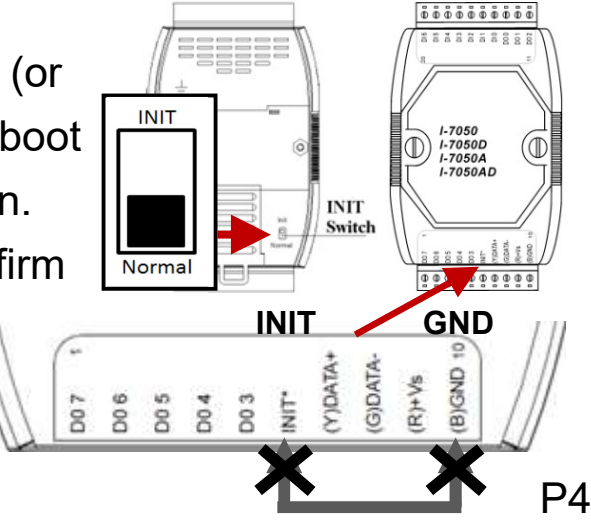